# **APPangea: Herramienta + metodología para trabajar con mapas digitales en el aula.**

Jose Eduardo Córcoles Tendero. Profesor de Geografía e Historia. IES Histórico Bachiller Sabuco – Albacete.

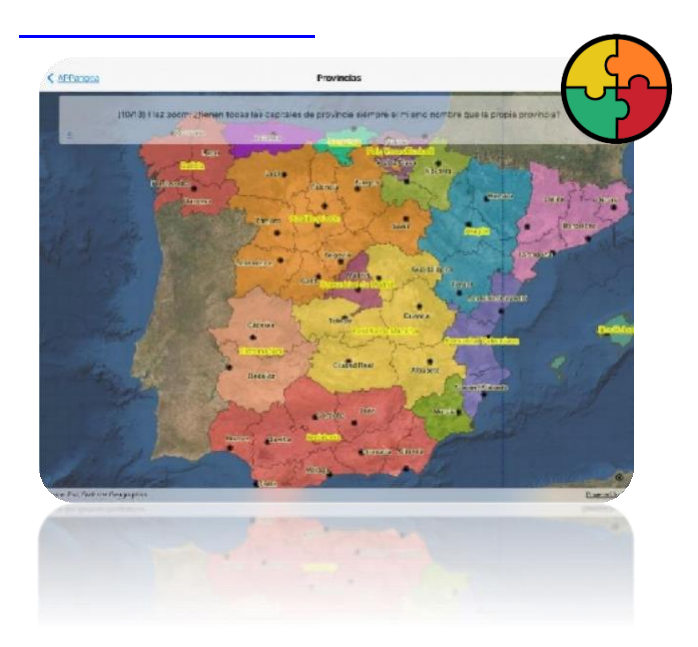

PREMIO DE LA ASOCIACIÓN ESPAÑOLA DE GEOGRAFÍA AL MEJOR PROYECTO DE INNOVACIÓN EDUCATIVA EN SECUNDARIA Y BACHILLERATO EN GEOGRAFÍA Convocatoria Curso 2021-2022

# Contenido

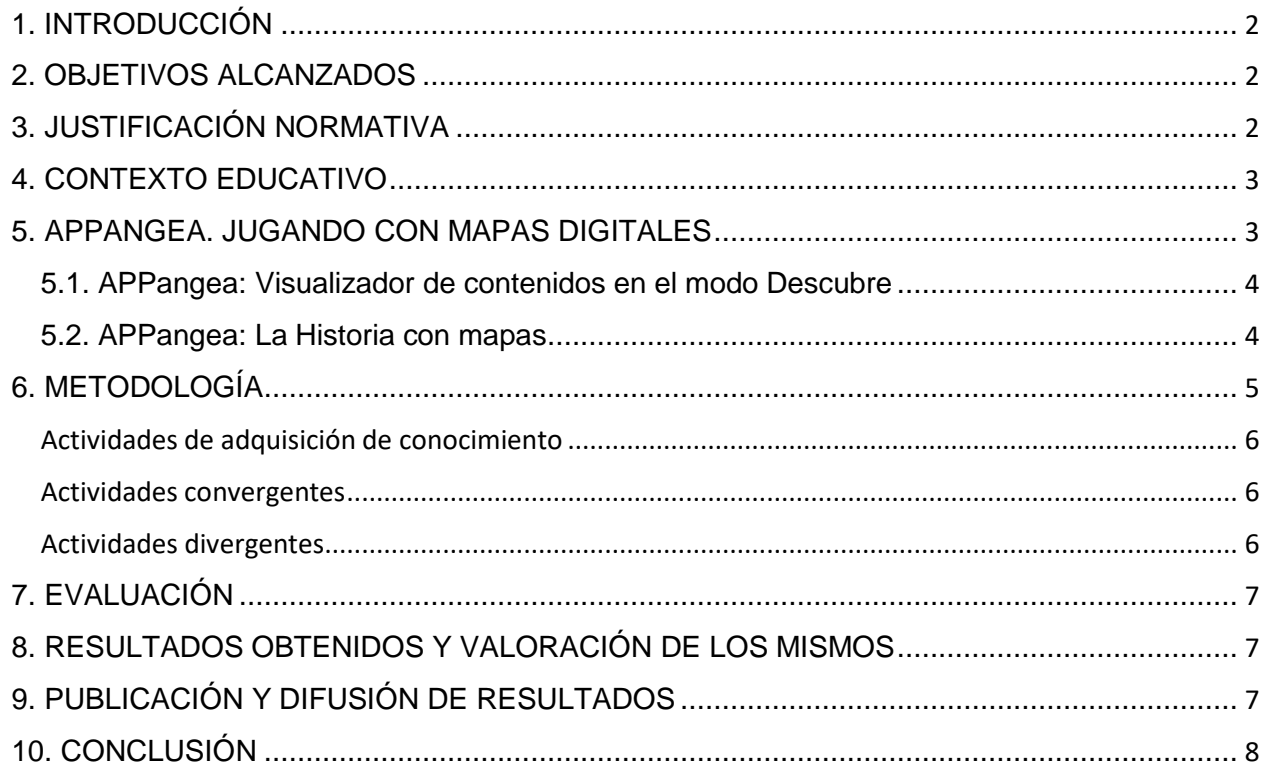

# <span id="page-2-0"></span>1. INTRODUCCIÓN

La motivación para crear la herramienta educativa APPangea nace en las primeras semanas del confinamiento COVID de marzo de 2020. De la noche a la mañana las clases presenciales fueron convertidas en clases on-line en las que el proceso de enseñanza-aprendizaje se realizaba virtualmente. Este nuevo contexto propició la imperiosa demanda de buenos recursos educativos digitales (y on-line) con los que los docentes pudiéramos garantizar que los alumnos y alumnas de nuestro centro IES Bachiller Sabuco aprendieran desde sus casas con contenidos de calidad adaptados a su nivel.

Asíse llegó a la creación de APPangea. El objetivo era que los alumnos de 1º y 3º ESO del IES Bachiller Sabuco pudieran trabajar la Geografía con contenidos de calidad basados en mapas digitales (como los que usaba el GPS de sus padres o como los que veían en Google Maps); los contenidos debían estar adaptados a su nivel; y, por último, ser motivadores y cercanos.

En la búsqueda de estos tres requisitos nació APPangea: (i) un juego gratuito para dispositivos móviles; (ii) con contenidos de calidad basados en mapas digitales e imágenes de satélite; (iii) que asistía y motivaba al alumno en su aprendizaje. En su implementación se utilizaron dinámicas de los juegos (gamificación) haciendo que los alumnos ganaran puntos e insignias y se vieran en un ranking de la clase mientras aprendían.

Con la vuelta del confinamiento y la nueva realidad en las aulas se quiso continuar con las nuevas expectativas de enseñanza que había provocado APPangea, consciente de que entrábamos en una nueva situación que requería una transformación digital en las aulas de Geografía e Historia. Así, se continuó llenando APPangea de contenidos de Geografía adecuados a ESO y Bachillerato, incluyendo también un nuevo contenido que abordara temas de Historia con mapas.

Además, se decidió llegar más allá con esta nueva perspectiva en la que los mapas digitales eran los protagonistas: se diseñó e implantó en el aula una metodología didáctica que llevaba y lleva los valores APPangea al contexto de clase presencial, y en el que se potencia, entre otros aspectos, el análisis, comentario y creación de mapas digitales y gráficos por parte del alumnado.

### <span id="page-2-1"></span>2. OBJETIVOS ALCANZADOS

Los objetivos principales alcanzados (y en proceso) en este proyecto educativo son:

- Avanzar en la transformación digital y la convergencia entre los espacios tradicionales y virtuales mediante el uso de APPangea y sus contenidos, además de trabajar con una tecnología de mapas que contextualiza su aprendizaje con tareas de complejidad creciente asociadas a situaciones reales.
- Desarrollar un proceso de enseñanza/aprendizaje de la Geografía e Historia en el que la herramienta desarrollada APPangea y los mapas digitales son los protagonistas tanto en la exposición de contenidos como en las producciones propias del alumnado.
- Utilizar metodologías que provoquen que la experiencia de aprendizaje sea más atractiva, inspiradora y transformadora y contribuye a un aprendizaje más rápido y eficiente mediante el uso de información cartográfica y geográfica de calidad.

### <span id="page-2-2"></span>3. JUSTIFICACIÓN NORMATIVA

El proyecto aquí expuesto tiene como base de su diseño: (i) el marco normativo de LOMCE 8/2013 así como el futuro marco LOMLOE en lo que atañe al trabajo basado en competencias; (ii) el RD 1105/2014 que incide en la importancia de las TIC; y (iii) la orden ECD/1361/2015 que dicta que la metodología didáctica debe ser comunicativa, activa y participativa.

Por último, esta propuesta se ajusta a las indicaciones del currículo respecto a la enseñanza de la Geografía e Historia que propone que "*los docentes proporcionen al alumnado todas las herramientas tanto físicas como intelectuales para poder vivir en nuestra actual sociedad global mediante el manejo de las TIC y otras fuentes de información múltiples y variadas como mapas digitales.*".

# <span id="page-3-0"></span>4. CONTEXTO EDUCATIVO

Este proyecto educativo está desarrollado en el contexto de la Educación Secundaria Obligatoria y Bachillerato, y el área de Geografía e Historia. Está siendo aplicado en los contenidos de Geografía de la ESO y de Geografía de España en 2º de Bachillerato. Los contenidos de Historia están siendo aplicados, además, en 3º ESO.

### <span id="page-3-1"></span>5. APPANGEA. JUGANDO CON MAPAS DIGITALES

APPangea es una app implementada por el autor de este proyecto, totalmente gratuita y segura (para iOS y Android), disponible en las tiendas App Store y Google Play.

Un parte muy importante de APPangea, y el principal motivo de su creación, es la faceta de juego de Geografía e Historia.

Esta faceta se utiliza para que el alumno, de manera lúdica, pueda aprender aquellos aspectos mecánicos de la Geografía que son la base de los conocimientos posteriores: localizar ríos, interpretar climogramas, etc.

Para implementar el juego en APPangea se han utilizado técnicas de gamificación que permiten mantener la atención y motivación de los alumnos al mismo tiempo que aprenden. El juego responde a una necesidad en el aula: los alumnos tienen que aprender a localizar los topónimos básicos desde 1ºESO a Bachillerato, pero para aprenderlos tienen que estar motivados y así conseguir un aprendizaje activo. La faceta de juego de APPangea demuestra que se puede enseñar Geografía de manera amena, eficaz y de acuerdo con el currículo actual.

En el juego, los temas de Geografía e Historia se agrupan en unidades: (Relieve, Ríos, CC.AA, Países, Capitales,…). Cada unidad está compuesta de unas diez lecciones, con diez preguntas cada una. Todas las unidades siguen el patrón de complejidad creciente tanto en contenidos como en la formulación de la pregunta.

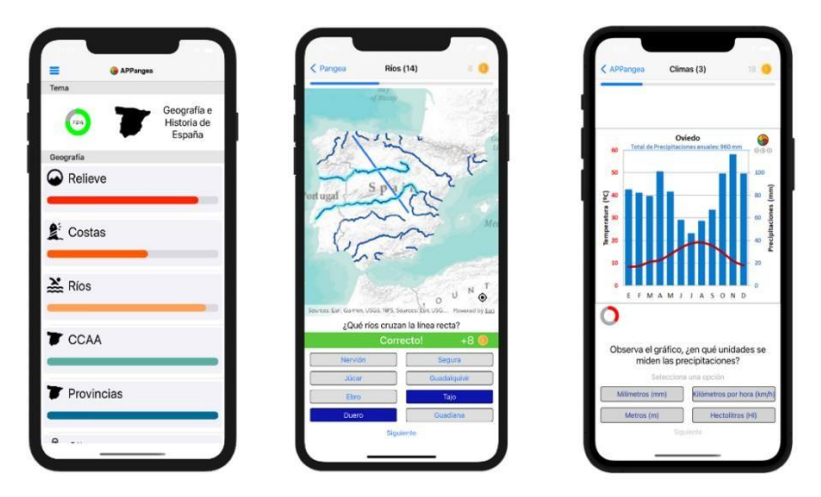

*Figura 1: Interfaz de APPangea para Geografía de España, preguntas para ríos de España y juego con climogramas en la unidad de Climas de España.*

Las preguntas son principalmente de tres tipos: *Preguntas para responder ¿Qué es?*: al alumno se le muestra la selección de una entidad, por ejemplo el Sistema Central, y tiene que responder eligiendo una de las cuatro opciones que le aparecen; *Preguntas del tipo ¿Dónde está?*: por ejemplo ¿Dónde está el río Ebro?, el alumno tiene que seleccionar el Ebro entre todos los ríos visualizados; y, por último, *Preguntas de línea:* que consiste en que una línea atraviesa un mapa y el alumno tiene que decir qué elementos son atravesados por ella.

El objetivo del juego es que el alumno acierte preguntas y progrese hasta terminar toda la lección, garantizando así que ha aprendido todos los contenidos trabajados. Es muy importante que en su progreso el alumno no se frustre al fallar y quiera dejar de jugar. Por eso, APPangea implementa técnicas de

gamificación del tipo, por ejemplo, que cuando falla una pregunta APPangea le ayuda para que lo aprenda en el menor tiempo posible.

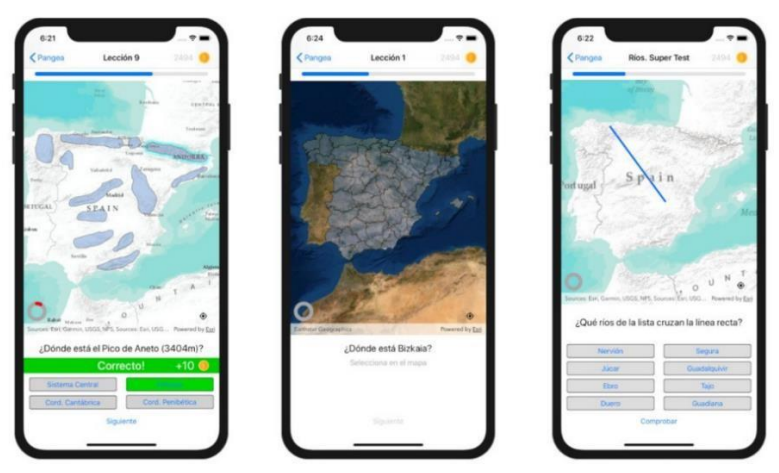

*Figura 2: Ejemplo de los tres tipos de preguntas que hay en el modo juego*

#### <span id="page-4-0"></span>5.1. APPangea: Visualizador de contenidos en el modo Descubre.

Una de las partes más importantes de la app es lo que he llamado su modo "Descubre": un visualizador de contenidos. En este modo el alumnado/profesor puede acceder a contenidos con información geográfica y textual. Mientras que en los libros de texto de Geografía e Historia la presencia del mapa está relegada a muy pocas imágenes en un mar de párrafos, con APPangea se consigue justo lo contrario: se le da prioridad al mapa, a la información geográfica, a las imágenes de satélite, y se deja la información textual como un complemento, detallado pero conciso, sobre aspectos teóricos que los alumnos deben saber. Más concretamente, en la información textual se muestran los aspectos teóricos (vocabulario, definiciones, causas, etc.) así como actividades propuestas para que las realicen los alumnos.

Actualmente el modo Descubre visualiza información sobre: Índices demográficos por provincias; situación del relieve, ríos, costas, climas, y divisiones administrativas de España, y descripciones y definiciones textuales de esos mismos elementos geográficos.

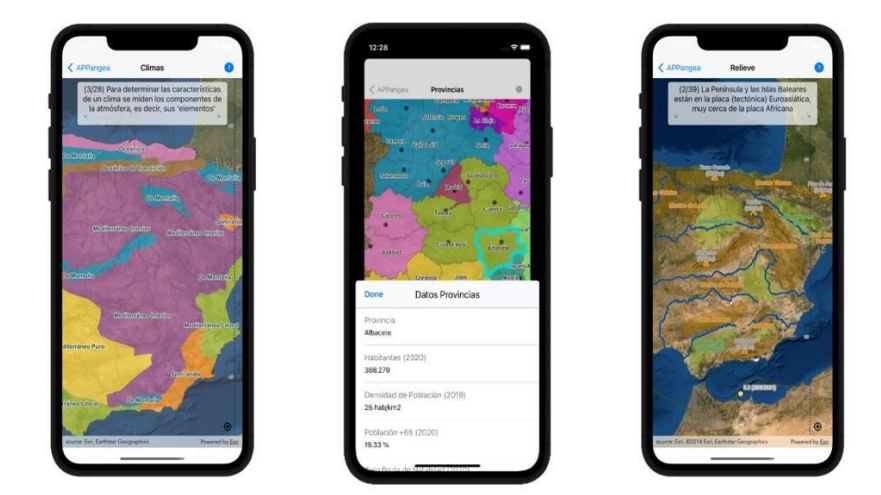

*Figura 3: Modo Descubre: Climas (a la izquierda), datos demográficos INE-2020 por provincias (en el centro) y relieve de España (a la derecha)*

#### <span id="page-4-1"></span>5.2. APPangea: La Historia con mapas.

Otra componente importante de innovación en APPangea es que aborda temas de Historia. De esta manera el alumnado trabaja con mapas digitales, los explora para buscar información en ellos y los interpreta para conseguir asociar hechos históricos en su contexto geográfico.

Si con metodologías didácticas más tradicionales la Historia se trabaja utilizando largos textos dejando a los mapas un papel secundario, con APPangea se busca que nuestros alumnos aprenden las Historia primero desde la perspectiva de los mapas digitales y que eso le lleve posteriormente a la información textual.

Hay publicadas en APPangea actualmente dos unidades de Historia: Reconquista (Reinos Cristianos) y Reyes Católicos (políticas y descubrimientos). En estas unidades el mapa histórico tiene todas las respuestas. Jugando con APPangea el alumno debe moverse por él y leer la información que aparece al hacer zoom sobre los elementos que se encuentra. Esa información tendrá la solución a varias de las preguntas planteadas. Por tanto, en estas unidades de Historia el mapa está vivo y el alumno puede moverse por él, deduciendo y analizando la componente geográfica.

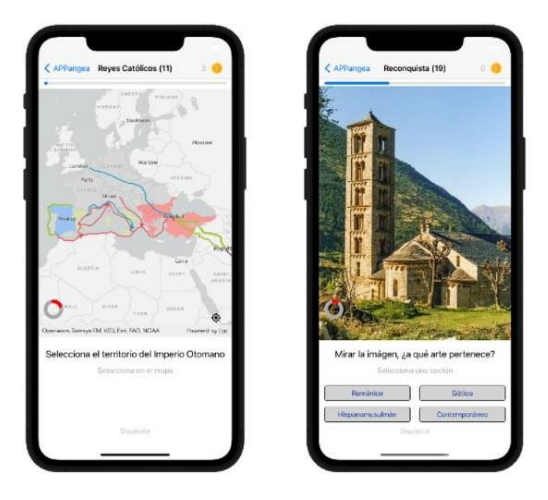

*Figura 4: Ejemplo de preguntas sobre las rutas del Mediterráneo en el siglo XV (a la izquierda) y preguntas para distinguir entre el arte Gótico y Románico con imágenes (a la derecha)*

# <span id="page-5-0"></span>6. METODOLOGÍA

Los métodos utilizados en el desarrollo de las actividades de este proyecto parten de la perspectiva del docente como orientador, promotor y facilitador del desarrollo competencial en el alumnado. El profesor tiene dos roles: uno expositivo, y el otro orientador y facilitador del proceso de aprendizaje. Las actividades se diseñan como problemas en los que los alumnos llegan a una solución utilizando los conocimientos aprendidos previamente al comienzo del proyecto.

Siguiendo las directrices de la LOMCE 8/2013 y en los anexos de la Orden ECD/65/2015, la metodología aplicada en este proyecto es activa, participativa y comunicativa dirigida al logro de los objetivos y a la adquisición y el desarrollo de las competencias clave. La metodología empleada se sustenta en estos dos pilares:

- Uso de APPangea como recurso para visualizar el contenido geográfico en forma de mapas digitales, imágenes de satélite, datos estadísticos y textos.
- Una adaptación del proceso Geo-Inquiry (Geo-Investigación) (Geo-Inquiry,2018) desarrollado por National Geographic, para implantar la enseñanza con mapas en centros de Secundaria. La adaptación de Geo-Inquiry en esta propuesta educativa tiene tres fases:
	- o Fase "Preguntar": El alumno confecciona sus propias preguntas sobre un contenido mostrado. Es una fase inicial al comienzo de una nueva unidad.
	- o Fase "Recopilar": El alumno recopila información para dar respuesta a sus preguntas previas.
	- o Fase "Crear": El alumno produce sus resultados de aprendizaje, con los que da respuesta a las preguntas planteadas.

Para la realización de las tres fases de la adaptación de Geo-Inquiry se utilizan estrategias y técnicas del Aprendizaje Basado en Problemas (Prieto 2006) y Conversaciones Colaborativas(Fisher, 2014), en las que el

alumno construye su propio aprendizaje a través de actividades motivadoras acompañadas de producciones propias.

Además, un aspecto envolvente a todo el proyecto, que define su intención de motivar y activar el aprendizaje de los alumnos, es el uso de dinámicas y elementos propios de la Gamificación (Ludificación) (Aguilera,2014) a través de las cuales se pretende que el alumnado disfrute aprendiendo y se sienta más motivado y predispuesto al aprendizaje de la Geografía e Historia.

La gamificación se puede ver principalmente en:(i) APPangea, en donde los alumnos ganan puntos e insignias (canjeables por notas) por cada lección de Geografía e Historia superada, y en (ii) las actividades propuestas: los alumnos ganan puntos de cara a su clasificación final. De esta forma se crea, en partes del proceso, una situación de aprendizaje *gamificada* que integra plenamente al alumno debido a su motivación intrínseca.

#### **¿Qué tipo de actividades se realizan con estas estrategias metodológicas?**

Dentro del marco de las técnicas y estrategias metodológicas mencionadas se desarrollan un conjunto de actividades de diferente tipo: adquisición de conocimiento, convergentes y divergentes (Harris, 2012), que permiten al alumnado adquirir conocimiento y aplicarlo en diferentes productos resultantes de casos reales.

<span id="page-6-0"></span>Actividades de adquisición de conocimiento. Ayudan a los alumnos a construir y procesar el conocimiento. Son incorporadas en las sesiones iniciales de cada unidad didáctica. En este grupo de actividades son imprescindibles la información cartográfica, datos estadísticos y textos incluidos en el visualizador (modo Descubre) de APPangea. Algunos ejemplos concretos llevados a cabo son:

- 1. En el aula el profesor proyecta a modo de presentación imágenes de satélite, capas de información u otros contenidos creados en APPangea. Este material sirve de base para su exposición oral.
- 2. En casa los alumnos juegan al juego APPangea para aprender la localización de los elementos geográficos que se estén trabajando en ese momento. Así, por ejemplo, en 3ºESO los alumnos utilizan el APPangea para aprender a localizar el relieve, ríos, provincias, etc., de España.
- 3. En el aula el profesor proyecta contenidos creados para APPangea (mapas, imágenes, gráficos,…) o de cualquier otra fuente para que los alumnos cuestionen lo que ven y se originen preguntas con componente geográfica o histórica (aplicando Geo-Inquiry). Estas preguntas son anotadas y respondidas por ellos mismos al finalizar la unidad.

<span id="page-6-1"></span>Actividades convergentes: Estas actividades están destinadas a que el alumno exprese el conocimiento adquirido. Estas actividades son incorporadas a lo largo de la unidad didáctica y son evaluables (como parte de la evaluación formativa).

Algunos ejemplos de las actividades llevadas a cabo son: (i) responder a los ejercicios planteados, por ejemplo, en los contenidos textuales del modo Descubre de APPangea; (ii) crear tablas y gráficos a partir de información cuantitativa y/o descriptiva; (iii) o crear una línea de tiempo con eventos históricos.

<span id="page-6-2"></span>Actividades divergentes: Esta actividades están destinadas a que el alumno elabore productos propios en los que aplica el conocimiento adquirido. Estas actividades son incorporadas al final de cada unidad y/o al final de un conjunto de unidades. Un selección de los productos son publicados en la web del proyecto.

Las actividades más comunes incluidas en este tipo son:

- (i) Generación de mapas con herramientas tipo ArcGIS de ESRI de datos obtenidos de diferentes fuentes (INE, Trabajo de campo, etc.);
- (ii) Realización de vídeo-selfie en el que el alumno explica contenidos (por ejemplo, procesos históricos o conceptos geográficos);
- (iii) Grabación de podcasts en los que se explican contenidos del mismo tipo que los vídeos pero que no necesitan de representación visual;
- (iv) Escribir un ensayo sobre un tema, o
- (v) Generar una narración (epístolas, relatos…)

Dentro de estas actividades divergentes la más destacada es la asociada con la generación de contenidos para el modo Descubre de APPangea. En esta actividad los alumnos van creando (y curando) de manera

colaborativa los contenidos del modo Descubre de una unidad concreta. Hasta la fecha se han ido creado los contenidos de la Geografía de España (relieve, ríos, costas, climas, CC. AA. y provincias). De esta manera los alumnos se sienten partícipes de la app al mismo tiempo que aplican los conocimientos adquiridos para usarlos en su explicación a otros alumnos.

Por último, como se ha comentado, dentro de la metodología y el trabajo de clase el alumnado genera sus propios mapas, ya sea en actividades convergentes o divergentes. Para la creación se usa la licencia del centro de ArcGIS de ESRI (en colaboración con el Dpto. de Tecnología). Esta licencia también se utiliza para la toma de datos en trabajos de campo (con Survey 123 de ArcGis). Una selección de los mapas generador por el alumnado son publicados en la página web del proyecto (mirar el apartado 9 de este documento).

# <span id="page-7-0"></span>7. EVALUACIÓN

El profesor evalúa las actividades realizadas tomando como base la LOMCE 8/2013 y el RD 1105/2014 que destaca que la evaluación del proceso de aprendizaje del alumnado será continua, formativa e integradora. La evaluación dentro del marco de este proyecto tiene tres partes importantes:

- 1. Todo el conjunto de actividades se evalúa con un Pasaporte del Alumno: este es un documento en donde se reflejan los criterios de evaluación que cada alumno logra, incluyendo el progreso en las unidades gamificadas de APPangea.
- 2. La evaluación del proceso de aprendizaje del alumno. Usando rúbricas los alumnos son evaluados y calificados por el profesor pero al mismo tiempo se auto-evalúan al conocer de antemano los criterios de evaluación.
- 3. Evaluación del proceso. Para todas las actividades realizadas el profesor anotará una reflexión que evaluará cualitativamente la realización de la actividad y el grado de consecución de los objetivos didácticos. Esta reflexión servirá para que al final del proyecto se evalúe el éxito del proyecto y sus actividades, y proponer mejoras para ser incluidas en la Memoria final del Departamento.

# <span id="page-7-1"></span>8. RESULTADOS OBTENIDOS Y VALORACIÓN DE LOS MISMOS

Los resultados obtenidos han sido valorados muy positivamente tanto por alumnado como por familias. Las opinionesfueron recogidas mediante encuestas de satisfacción (finales del curso 2020-21 y primer trimestre del 2021-22).

El alumnado valora positivamente las actividades que se realizan dentro de la metodología expuesta, en particular las divergentes, que llevan al desarrollo de producciones propias (mapas y gráficos). Dentro de las habilidades que desarrollan valoran positivamente su mejora en el uso de las TIC y de herramientas SIG, así como su mejora en destrezas como la explicación oral o el comentario de mapas, gráficos e imágenes.

Por último, consideran como muy positivo que sus producciones de mapas, textos y gráficos sean publicadas (una selección de ellas) dentro de APPangea y en la web del proyecto.

Respecto a las familias, ellas valoran positivamente la iniciativa y la implicación de sus hijos/as con la asignatura de Geografía. Sin embargo, destacan sus miedos a un excesivo y poco saludable uso en casa de los dispositivos móviles (con APPangea) y del ordenador (para generar mapas y gráficos). Para ayudar a un uso saludable de las herramientas del proyecto se generó esta infografía y se publicó en la web: <https://appangea.com/2021/11/04/uso-saludable-y-responsable-de-appangea/> (Destacar que el Dpto. de Orientación ayudó y ayuda en esta labor de uso responsable y saludable de la tecnología, sea o no educativa).

### <span id="page-7-2"></span>9. PUBLICACIÓN Y DIFUSIÓN DE RESULTADOS

Los resultados del proyecto que se han publicado y difundido son:

1. La herramienta APPangea está libre y gratuita para su descarga en dispositivos Android e iOS. Los alumnos (del nuestro y otros centros) la pueden descargar e instalar desde las principales tiendas de Android (Google Play) y de iOS-iPhone-iPad (App Store) PEGI-3. El número de alumnado de centros docentes españoles y extranjeros que usan la herramienta crece mensualmente.

- 2. Las novedades de la herramienta (nuevos contenidos, funcionalidades, etc.) y de los contenidos subidos a la web son publicadas en las RR.SS (Twitter, Facebook e Instagram). Cada vez estos contenidos alcanzan a más docentes de otros centros seguidores de estos medios.
- 3. Un selección de las producciones del alumnado (mapas, climogramas y gráficos) son publicados gratuitamente con licencia Creative Commons en la web como recurso para otros docentes y alumnado. <https://appangea.com/banco-de-recursos/banco-de-recursos-espana/>
- 4. La web del proyecto [https://APPangea.com](https://appangea.com/) ofrece también otros contenidos útiles para alumnado y para otros docentes que deseen implantar esta herramienta y metodología en sus clases. Actualmente tiene más de 30.000 visitas este año.
- 5. La funcionalidad de la herramienta se muestra en un canal de YouTube [\(https://bit.ly/3mD59PF\)](https://bit.ly/3mD59PF) en el que se publican vídeos para enseñar a su manejo. Esto ayuda todavía más a una mayor difusión de la herramienta y de la metodología.

### <span id="page-8-0"></span>10. CONCLUSIÓN

En este proyecto se ha mostrado la implantación de una solución a una necesidad surgida durante el confinamiento, que ha evolucionado a una herramienta educativa llamada APPangea. Ésta ha sido implementada, por el autor de este proyecto, con técnicas de gamificación con el fin de motivar al alumnado. Es ofrecida de manera totalmente segura y gratuita.

Además, se ha creado y aplicado una metodología centrada en el uso de APPangea y en el uso y generación de mapas digitales en el aula.

Estos dos pilares del proyecto, APPangea y la metodología, centran el proceso de enseñanza/aprendizaje de la Geografía e Historia en el uso, interacción y producción de mapas digitales, y propone bases para la transformación digital en el aula de Geografía e Historia.

#### **Bibliografía**

ESIC (2021): Principales tendencias de la transformación digital en la Educación. Accedido en octubre de 2021. https:/[/www.esic.edu/rethink/tecnologia/principales-tendencias-de-la-transformacion-digital-en-la](http://www.esic.edu/rethink/tecnologia/principales-tendencias-de-la-transformacion-digital-en-la-)educacion

Geo-Inquiry (2019): The Geo-Inquiry Process. National Geographic. https:/[/www.nationalgeographic.org/education/programs/geo-inquiry/](http://www.nationalgeographic.org/education/programs/geo-inquiry/)

Fisher, D. (2014). Collaborative Conversation. Speaking and listening standards ensure that students can communicate effectively and build on one another's ideas. [https://s3-us-west-1.amazonaws.com/fisher](https://s3-us-west-1.amazonaws.com/fisher-and-frey/documents/collaborative_conversations.pdf?mtime=20160813152904)[and-frey/documents/collaborative\\_conversations.pdf?mtime=20160813152904](https://s3-us-west-1.amazonaws.com/fisher-and-frey/documents/collaborative_conversations.pdf?mtime=20160813152904)

Aguilera, A. (2014). Aprende jugando: El Uso de Técnicas de Gamificación en Entornos de Aprendizaje. *IM-Pertinente*, *2*(1), 125-143

Harris, J.(2009). Social studies learning activity types. Retrieved from College of William and Mary, School of Education, and Learning and Activity and Types Wiki: <http://activitytypes.wmwikis.net/file/view/SocialStudiesLearningATs-Feb09.pdf>

Prieto, L. (2006). Aprendizaje activo en el aula universitaria: el caso del aprendizaje basado en problemas, en Miscelánea Comillas. Revista de Ciencias Humanas y Sociales Vol.64, núm.124, 173-196